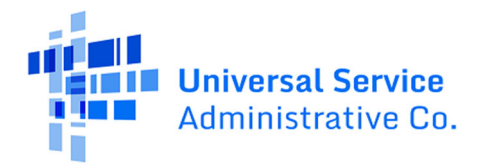

## **How to view a Commitment Adjustment (COMAD) letter in EPC (FY2016 and forward FRNs)**

Use these steps to determine if your billed entity has ever received a COMAD letter.

- 1. Log into EPC.
- 2. Click **News** to view your entity's Newsfeed.

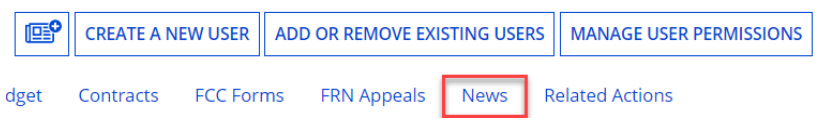

3. Scroll down the Newsfeed and look for the words **Commitment Adjustment Letter**.

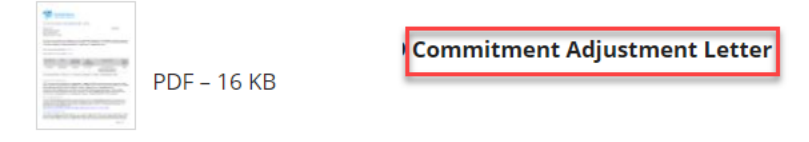